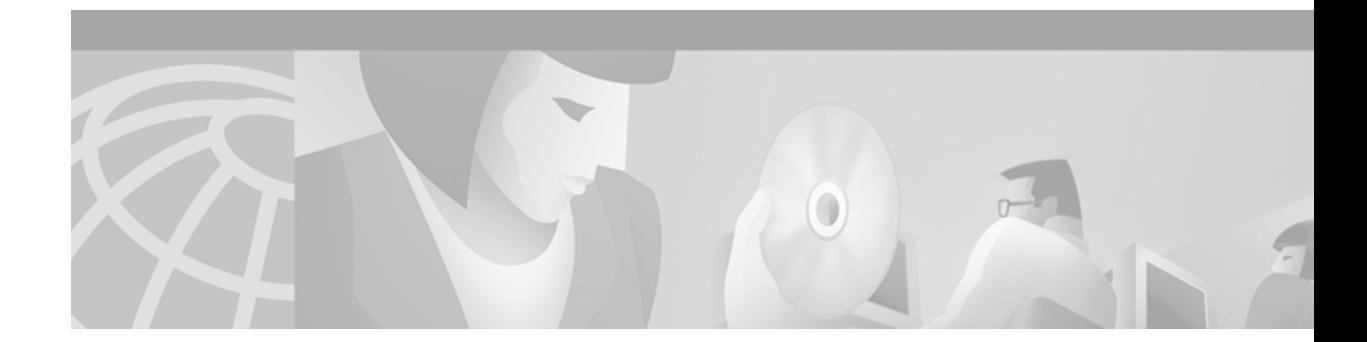

# **Release Notes for Cisco Aironet 340 Series Base Stations with Firmware Release 8.51**

**January 15, 2001**

## **Contents**

- **•** [Introduction, page 1](#page-0-0)
- **•** [System Requirements, page 2](#page-1-0)
- **•** [Important Notes, page 2](#page-1-1)
- **•** [Caveats, page 4](#page-3-0)
- **•** [Obtaining Latest Firmware and Software, page 3](#page-2-0)
- **•** [Documentation Updates, page 5](#page-4-0)
- **•** [Related Documentation, page 6](#page-5-0)
- **•** [Service and Support, page 6](#page-5-1)
- **•** [Obtaining Documentation, page 6](#page-5-2)
- **•** [Obtaining Technical Assistance, page 7](#page-6-0)

## <span id="page-0-0"></span>**Introduction**

The Cisco Aironet 340 Series Base Station (hereafter referred to as the *base station*) is a small unit that incorporates a wireless LAN transceiver (radio) that acts as the center point of a standalone wireless network and as the connection between wireless devices and a wired LAN network. Wireless devices can communicate with a network infrastructure through the base station. The base station also supports Ethernet or dial-up access to the Internet.

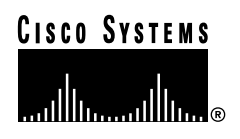

The base station connects to a wired LAN through a standard Ethernet port by using a 10BaseT RJ-45 (twisted pair) connector or through a standard telephone port by using an RJ-11 connector. The wireless client devices can associate with the base station through the wireless LAN. The base station configuration parameters can be changed from a wireless device by using an Internet browser or the Cisco Aironet Base Station Client Utility (BSCU).

### <span id="page-1-0"></span>**System Requirements**

The wireless LAN supported by the base station requires a wireless device that contains an IEEE 802.11 client radio card from Cisco Aironet or another vendor. This card allows you to communicate to the Internet through the base station or to configure the base station using an Internet browser.

To configure the base station using the BSCU, you must use a wireless device containing a Cisco Aironet IEEE 802.11 client radio card with firmware version 4.13 or later. If your client radio card has an earlier firmware version, you must update the firmware by selecting the **Load New Client Firmware** option in the Client pull-down menu.

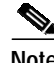

**Note** You can obtain the Cisco Aironet IEEE 802.11 client radio card firmware version 4.13 from the *Cisco Aironet 340 Series Base Station* CD in the Firmware/Client directory.

#### **Determining the Firmware Version**

To determine the firmware version of a Cisco Aironet IEEE 802.11 client radio card, select the **Status** option in the Client pull-down menu of the Cisco Aironet Base Station Client Utility (BSCU).

## <span id="page-1-1"></span>**Important Notes**

#### **Connecting to a Router**

When connecting the base station to a router that provides a DHCP server and Network Address Translation (NAT), you must configure the base station for Access Point mode prior to connecting to the router. Ensure that the wireless PC and base station are configured for automatic IP address changes using DHCP or ensure the IP addresses are correctly configured for the wired network supported by the router. When you have completed the configuration of the wireless PC and the base station, follow these steps:

- **Step 1** Turn off power to the wireless PC and the router.
- **Step 2** Disconnect the power connector from the rear of the base station.
- **Step 3** Connect an Ethernet cable between the base station and the router.
- **Step 4** Apply power to the router and wait until it is running.
- **Step 5** Connect the power connector to the base station and wait until the Status LED is blinking green.
- **Step 6** Turn-on power to the wireless PC.

### <span id="page-2-1"></span>**Contents of the Cisco Aironet 340 Series Base Station CD**

The Cisco Aironet 340 Series Base Station CD contains the product documentation files, driver files, client radio card firmware image, BSCU setup file, BSCS setup file, and the IP Setup utility. [Table 1](#page-2-1) describes the files on the CD.

| <b>Directory</b> | <b>Files</b>    | <b>Description</b>                                                                                                    |  |
|------------------|-----------------|----------------------------------------------------------------------------------------------------|--|
| Root             | netX500.inf     | NDIS5 driver files (version 6.64) used for Windows 98,<br>Windows 2000, and Windows Me                                                                   |  |
|                  | PCX500.sys      |                                                                                                    |  |
|                  | VXD500.vxd      |                                                                                                    |  |
|                  | netx500.cat     |                                                                                                    |  |
|                  | oemsetup.inf    | NDIS4 setup INF file (version 6.64) used for Windows NT                                                                                                  |  |
|                  | Readme.txt      | Text file that describes the contents of the CD                                                                                                    |  |
| <b>ACU</b>       | setup.exe       | Cisco Aironet Client Utility (ACU) set-up file (version 4.13)                                                                                            |  |
| <b>BSCU</b>      | setup.exe       | Cisco Aironet Base Station Utility (BSCU) set-up file (version<br>2.00.026                                                                               |  |
| <b>BSCS</b>      | setup.exe       | Cisco Aironet Connection Status (BSCS) utility set-up file<br>(version 1.00.008)                                                                         |  |
| Documentation    |                 | Base station documentation files:                                                                                                    |  |
|                  | Base_HIG.pdf    | Hardware Installation Guide                                                                                                    |  |
|                  | Base_QSG.pdf    | Quick Start Guide                                                                                                    |  |
|                  | Base_SCG.pdf    | Software Configuration Guide                                                                                                    |  |
| Firmware\Client  | 45C413.img      | Cisco Aironet 340 Series Client Radio firmware image (version<br>4.13)                                                                                   |  |
| <b>ISPU</b>      | setup.exe       | IP Setup Utility (IPSU) setup file (version 1.01.013)                                                                                                    |  |
| NDIS4            | PCX500.sys      | NDIS4 driver files for Windows NT (version 6.64)                                                                                                    |  |
|                  | PCx500.dll      |                                                                                                    |  |
| Support          | oadist.exe      | Files used to support installation of the BSCU and the BSCS                                                                                              |  |
| Win95            | Win95Driver.exe | A self-extracting file containing Windows 95 driver files<br>(version 6.64). Extract these files to a floppy disk to create a<br>Windows 95 driver disk. |  |

*Table 1 Contents of the Cisco Aironet 340 Series Base Station CD*

### <span id="page-2-0"></span>**Obtaining Latest Firmware and Software**

You can obtain the latest firmware and software for the base station from the following Cisco TAC Software Center website:

http://www.cisco.com/public/sw-center/sw-wireless.shtml

### <span id="page-3-0"></span>**Caveats**

#### **Open Caveats**

The following caveats have not been resolved for base station firmware version 8.51, and BSCU version 2.00.026.

#### **Caveat Description**

**•** CSCds51707—Missing OLEAUT32.DLL error.

This problem is associated with the original version of Windows 95 and indicates that needed OLE automation files are not available.

Workaround—Load the needed files by executing the **OADIST.EXE** file located in the *Win95* directory on the *Cisco Aironet 340 Series Base Station* CD*.*

Related Bugs—CSCdt04839

**•** CSCds78809—Base station must be power-cycled for new base station name to take effect.

Workaround—When the base station name is changed via the BSCU, you must remove and re-connect the power connector on the back of the base station.

**•** CSCds26177—The BSCU does not provide an error indication when the base station firmware upgrade does not complete successfully.

Workaround—After you upgrade the base station firmware using the BSCU, check the firmware version number using an Internet browser. If the firmware version number is not correct, upgrade the base station firmware again using the BSCU or the Internet browser.

Related problem—The base station firmware cannot be upgraded when the base station is configured for Access Point mode. This problem occurs when the base station IP address is changed from the default of 198.168.200.1.

**•** CSCdt07016—BSCU Dial-up modem option is grayed-out as not available.

This problem occurs when the client radio card in the wireless PC is not communicating successfully with the base station.

Workaround—You must perform the following operations:

- **•** Set the client radio card to default values by selecting the **Client** pull-down menu, selecting the **Edit Client Properties** option, and clicking **Defaults** on the Wireless Client Network Properties screen of the BSCU.
- **•** Press the **Reset** button on the back of the base station using a straightened paper-clip.
- **•** Exit from BSCU by selecting the **Exit** option from the Client pull-down menu.
- **•** Restart BSCU by double-clicking **BSCU** on your desktop screen or selecting **Start > Programs > Cisco Systems, Inc > Base Station Client Utility (BSCU)**.

### <span id="page-4-0"></span>**Documentation Updates**

The *Cisco Aironet 340 Series Base Station Software Configuration Guide* describes the BSCU and the Cisco Aironet Base Station Connection Status (BSCS) utility. These utilities are included on the *Cisco Aironet 340 Series Base Station* CD*.* The following section describes operational and feature changes to the base station software configuration guide for these utilities.

### **BSCU Changes**

When you activate the BSCU, the utility uses network commands to release and renew the wireless PC IP address (for all operating systems except Windows 95). If the wireless PC is configured to automatically receive an IP address from a DHCP server, the PC will receive new address parameters from the base station. This process ensures that the wireless PC and the base station are on the same network subnet to allow proper communications.

When the network commands are issued, a dialog box appears on the display screen indicating the progress of these commands. When the operations are completed, the dialog box displays the message *Renewing IP Address Complete* and the dialog box is removed from the display screen.

### <span id="page-4-1"></span>**BSCS Changes**

The BSCS Preference screen provides two check box options as shown in [Table 2](#page-4-1):

| <b>Check Box Options</b>                               | <b>New</b><br><b>Option</b> | <b>Description</b>                                                                                                    |
|--------------------------------------------------------|-----------------------------|----------------------------------------------------------------------------------------------------|
| <b>Automatically Run When</b><br><b>Windows Starts</b> | No                          | Indicates the utility automatically activates during the<br>operating system start-up process. To change this option,<br>click in the check box to remove or add the check mark.<br>Default: Checked to auto start               |
| Pop Up For Error Messages                              | <b>Yes</b>                  | Indicates the utility status screen will pop-up on the<br>display screen when an error condition is detected. To<br>change this option, click in the check box to remove or<br>add the check mark.<br>Default: Checked to pop-up |

*Table 2 BSCS Preferences Check Box Options*

The BSCS supports another error indication shown in [Table 3:](#page-5-3)

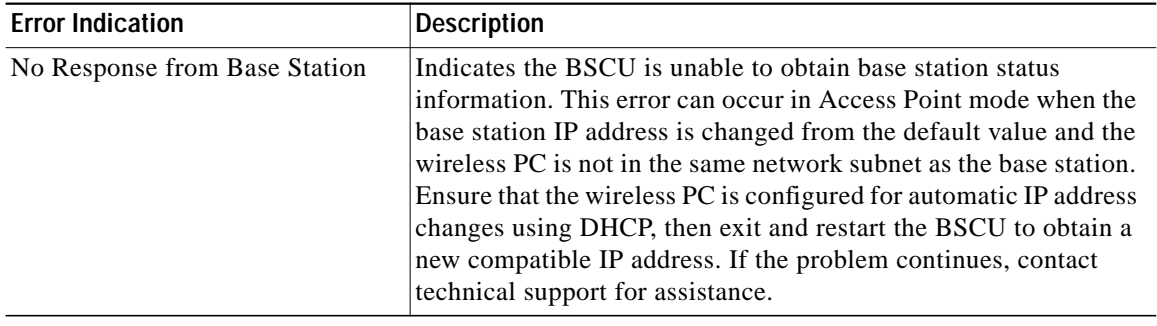

<span id="page-5-3"></span>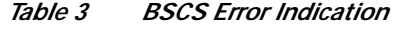

### <span id="page-5-0"></span>**Related Documentation**

- **•** *Cisco Aironet 340 Series Base Station Hardware Installation Guid*e
- **•** *Cisco Aironet 340 Series Base Station Software Configuration Guide*
- **•** *Quick Start Guide: Cisco Aironet 340 Series Base Station*

### <span id="page-5-1"></span>**Service and Support**

For the most up-to-date troubleshooting information, refer to the Cisco Technical Assistance Center Web site at *http://www.cisco.com/tac*, and select **Wireless LAN** in the Select Area of Interest pull-down list in the Top Issues section.

### <span id="page-5-2"></span>**Obtaining Documentation**

The following sections provide sources for obtaining documentation from Cisco Systems.

#### **World Wide Web**

You can access the most current Cisco documentation on the World Wide Web at the following sites:

- **•** http://www.cisco.com
- **•** http://www-china.cisco.com
- **•** http://www-europe.cisco.com

#### **Documentation CD-ROM**

Cisco documentation and additional literature are available in a CD-ROM package, which ships with your product. The Documentation CD-ROM is updated monthly and may be more current than printed documentation. The CD-ROM package is available as a single unit or as an annual subscription.

#### **Ordering Documentation**

Cisco documentation is available in the following ways:

**•** Registered Cisco Direct Customers can order Cisco Product documentation from the Networking Products MarketPlace:

http://www.cisco.com/cgi-bin/order/order\_root.pl

**•** Registered Cisco.com users can order the Documentation CD-ROM through the online Subscription Store:

http://www.cisco.com/go/subscription

**•** Nonregistered Cisco.com users can order documentation through a local account representative by calling Cisco corporate headquarters (California, USA) at 408 526-7208 or, in North America, by calling 800 553-NETS(6387).

#### **Documentation Feedback**

If you are reading Cisco product documentation on the World Wide Web, you can submit technical comments electronically. Click **Feedback** in the toolbar and select **Documentation**. After you complete the form, click **Submit** to send it to Cisco.

You can e-mail your comments to bug-doc@cisco.com.

To submit your comments by mail, for your convenience many documents contain a response card behind the front cover. Otherwise, you can mail your comments to the following address:

Cisco Systems, Inc. Document Resource Connection 170 West Tasman Drive San Jose, CA 95134-9883

We appreciate your comments.

### <span id="page-6-0"></span>**Obtaining Technical Assistance**

Cisco provides Cisco.com as a starting point for all technical assistance. Customers and partners can obtain documentation, troubleshooting tips, and sample configurations from online tools. For Cisco.com registered users, additional troubleshooting tools are available from the TAC website.

#### **Cisco.com**

Cisco.com is the foundation of a suite of interactive, networked services that provides immediate, open access to Cisco information and resources at anytime, from anywhere in the world. This highly integrated Internet application is a powerful, easy-to-use tool for doing business with Cisco.

Cisco.com provides a broad range of features and services to help customers and partners streamline business processes and improve productivity. Through Cisco.com, you can find information about Cisco and our networking solutions, services, and programs. In addition, you can resolve technical issues with online technical support, download and test software packages, and order Cisco learning materials and merchandise. Valuable online skill assessment, training, and certification programs are also available.

To access Cisco.com, go to the following website:

http://www.cisco.com

Customers and partners can self-register on Cisco.com to obtain additional personalized information and services. Registered users can order products, check on the status of an order, access technical support, and view benefits specific to their relationships with Cisco.

To register for Cisco.com, go to the following website:

http://www.cisco.com/register/

#### **Technical Assistance Center**

The Cisco TAC website is available to all customers who need technical assistance with a Cisco product or technology that is under warranty or covered by a maintenance contract.

To display the TAC web site that includes links to technical support information and software upgrades and for requesting TAC support, contact TAC by going to the TAC website:

http://www.cisco.com/tac

If you cannot resolve your technical issue by using the TAC online resources, you can open a TAC case by using the TAC website or by using a toll-free telephone number. Cisco.com registered users can open a case online by using the TAC Case Open tool at the following website:

http://www.cisco.com/tac/caseopen

To obtain a directory of toll-free telephone numbers for your country, go to the following website:

http://www.cisco.com/warp/public/687/Directory/DirTAC.shtml

All other brands, names, or trademarks mentioned in this document or Web site are the property of their respective owners. The use of the word partner does not imply a partnership relationship between Cisco and any other company. (0011R)

Copyright © 2001, Cisco Systems, Inc. All rights reserved.

AtmDirector, Browse with Me, CCDA, CCDE, CCDP, CCIE, CCNA, CCNP, CCSI, CD-PAC, *CiscoLink*, the Cisco Net*Works* logo, the Cisco Powered Network logo, Cisco Systems Networking Academy, the Cisco Systems Networking Academy logo, Fast Step, Follow Me Browsing, FormShare, FrameShare, GigaStack, IGX, Internet Quotient, IP/VC, iQ Breakthrough, iQ Expertise, iQ FastTrack, the iQ Logo, iQ Net Readiness Scorecard, MGX, the Networkers logo, *Packet*, PIX, RateMUX, ScriptBuilder, ScriptShare, SlideCast, SMARTnet, TransPath, Voice LAN, Wavelength Router, WebViewer are trademarks of Cisco Systems, Inc.; Changing the Way We Work, Live, Play, and Learn, Empowering the Internet Generation, are service marks of Cisco Systems, Inc.; and Aironet, ASIST, BPX, Catalyst, Cisco, the Cisco Certified Internetwork Expert logo, Cisco IOS, the Cisco IOS logo, Cisco Systems, Cisco Systems Capital, the Cisco Systems logo, Enterprise/Solver, EtherChannel, EtherSwitch, FastHub, FastSwitch, IOS, IP/TV, LightStream, Network Registrar, Post-Routing, Pre-Routing, Registrar, StrataView Plus, Stratm, SwitchProbe, TeleRouter, and VCO are registered trademarks of Cisco Systems, Inc. or its affiliates in the U.S. and certain other countries.